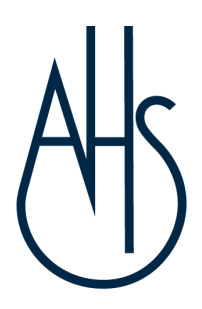

March 2024

Dear Parents / Carers

## **EduLink One parent portal**

A new app/website has been launched to parents, carers and students called EduLink One. EduLink One provides an integrated school information platform, which allows Aylesbury High School to communicate and inform parents about students' reports and achievements.

Through this secure system, you will be able to access a wide range of information relating to your child. This will include:

- Viewing student timetables
- Viewing achievement records
- Viewing behavior records
- Viewing student reports
- Reporting absences
- Receiving push notification messages
- Viewing and updating personal information we hold about your daughter

Students will also have access to the system, but they will be able to see slightly different information. For more information and a breakdown of the modules available to parents, please refer to our [Parent](https://sites.google.com/ahs.bucks.sch.uk/edulinkone/home?pli=1) Guide.

**When you first log on, we would appreciate it if you could check the data [collection](https://sites.google.com/ahs.bucks.sch.uk/edulinkone/data-collection) section and submit any necessary changes.**

## Next Steps

You are eligible for a login for EduLink if you have parental responsibility. This allows only those with a legal right to access confidential information. Please ensure the school has your current and most up-to-date email address. If not, please contact the School Office or email [data@ahs.bucks.sch.uk.](mailto:data@ahs.bucks.sch.uk) Parents/Carers will receive their login credentials via a separate email. This link will expire after 7 days. Once you have your login credentials you need to decide how you will access EduLink One.

Using a Web Browser:

You can access EduLink One on any device with an Internet connection, by using our direct link to www.edulinkone.com: **[click](https://www.edulinkone.com/#!/login?code=aylesbury) here**.

Using a Mobile App

There are currently mobile apps for iOS, Android and Amazon Fire Stick Devices, which can be found by searching for 'EduLink' in your device's application store.

Whichever method you choose to access EduLink One, you will need the following 3 parts of information to login:

**School ID:** aylesbury **Username:** Username you received by email **Password:** Password you received or set

For any questions specific to the functionality of EduLink, please email:

data@ahs.bucks.sch.uk.

Yours sincerely

The AHS Data Team